Welcome Cicero-North Syracuse High School

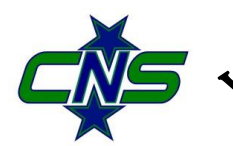

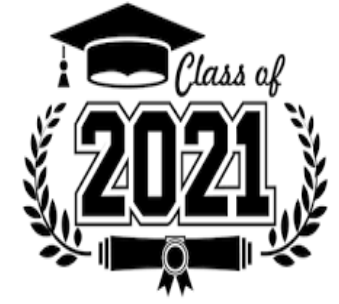

*Welcome Back Seniors*!

*Senior year is a fun and exciting time and the C-NS staff always strives to make your senior year a memorable and fulfilling experience. It will be very important for you to stay organized, which will serve you not only this year but long after you leave these hollowed walls. The 2021-20 year is going to involve much more digital communication. Figure out a system that works best for you. Keep special attention to important dates and deadlines. Together we will make this a memorable year.*

# SAVE THE DATE!

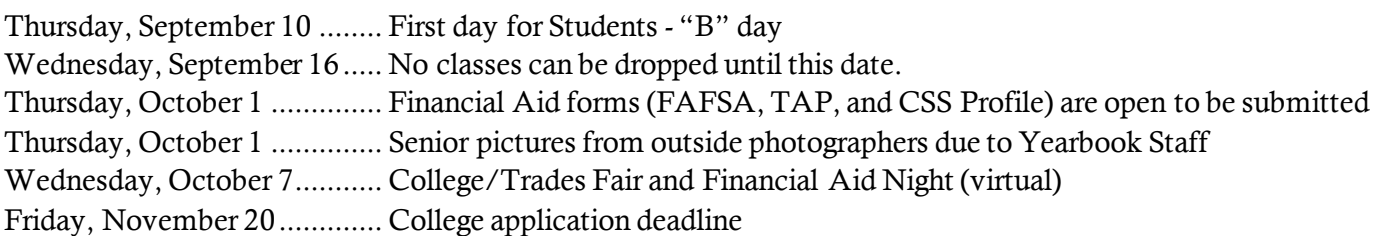

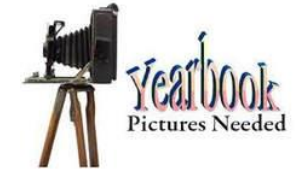

## SENIOR PICTURES

The deadline to submit your yearbook picture from outside photographers to the yearbook staff by Thursday, October 1<sup>st</sup>. This is a firm deadline! Check on the CNS Yearbook website for more information:

https://sites.google.com/a/nscsd.o rg/cns-yearbook/senior-pictures

> We do not need magic to change the world, we carry all the power we need inside ourselves already: we have the power to imagine better.

# REMINDERS

- DO NOT submit your college application to any colleges until you have met with your school counselor for your **Senior Review**. A specific process needs to be followed. All college applications must go through the counseling offices. Meetings will be scheduled mid-September through early October.
- $\checkmark$  Update your resume on Naviance.
- Start to ask teachers for letters of recommendation; two letters are enough for your college applications. Be sure to ask in person and then request it using the Naviance program. Don't forget to write a thank you note!
- $\checkmark$  All seniors will be trained to use Naviance to submit and track their college applications. All applications must be completed using Naviance. Please do not send out any applications until you meet with your counselor. Most of you will use the Common Application.
- Be sure to check the Career Center Website for Scholarship information!

# **PROCESSING YOUR COLLEGE APPLICATION**

### **PLEASE DO NOT SUBMIT YOUR COLLEGE APPLICATION UNTIL YOU MEET WITH YOUR SCHOOL COUNSELOR FOR YOUR SENIOR REVIEW AND A REVIEW OF THE APPLICATION PROCESS BEFORE APPLYING TO ANY COLLEGES! REVIEWS WILL BE SCHEDULED MID-SEPTEMBER THROUGH EARLY OCTOBER.**

#### **Step 1: Teacher Recommendations**

You must have a complete and updated resume on Naviance or save your activity sheet to Naviance in the Resume section. To request a teacher recommendation, Go to your Naviance account (https://student.naviance.com/nscsd), click on Colleges, scroll down and click on Apply to College, click on Letters of Recommendation, click on Add Requests, and then select teacher, then select "All current and future colleges I add to my Colleges I'm Applying To List", then click submit request.

Please ask each teacher in person also. You should allow teachers two weeks to complete the recommendations, and make sure you write them a thank you note!

#### **Step 2: Common Application Online**

Complete your college applications online using the Common Application (www.commonapp.org) then go to your Naviance account and enter the colleges that you have applied to: click on Colleges, Colleges I Am Applying To; click the plus button and answer the questions; click Add Application. Repeat this step for each college where you applied. Your counselor will also update the account as to when your application materials have been sent. **Applications are due November 20, 2020.** 

#### **Step 3: Common App Account Matching**

- On the Common Application, go to Dashboard; click on the name of college next to recommenders
- Click on Incomplete; under the FERPA Release Authorization, click Release and FERPA Authorization, Read and Check the box
- Click Continue; Secondary Records, Read and Check the box;
- Select one of the two options (we encourage you to check WAIVE); Check the final box (you will not be able to change this once you click submit)
- Then type (sign) your name in the box; hit SAVE, you are done with that section.
- Do NOT add recommenders; you have done that in Naviance. (listed above)

On Naviance, go to Colleges; click Colleges I Am Applying To and in the pink banner click Match Accounts button then enter your common app email address and date of birth; click Match Accounts.

#### **Step 4: College Application Cover Sheet**

Go to your counselor's office and complete the pink College Application Cover Sheet. Your counselor will then do their part of the application and attach your transcript (if needed), and recommendation letters. Please allow two weeks for the information to be sent out, particularly during peak times of application processing.

#### **Step 5: Check Your Naviance Account**

Your counselor will update your Naviance account when your application materials have been sent, so check your account.

#### **Step 6: Acceptance/Denial/Wait-List**

Once notified by your colleges of your acceptance, denial or wait-list status, please update your Naviance account or let your counselor know the result of each application.

**Have questions? Please see your counselor.**